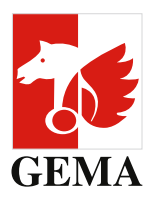

# **PUBLISHERS' PARTICIPATION IN PAYOUTS**

*Electronic Confirmation Process: EBV (ECP) update per 29 September 2017*

# **Optimised activation/deactivation of input fields**

When accessing search query form for original publishers (OP) resp. sub-publishers (SP) for the first time, or when resetting the form, only the mandatory fields will initially be unlocked (activated)

- Search title (OP and SP)
- Publisher IPI name number (OP and SP)
- Agreement number (only SP)
- PWC (only OP)
- Work code (OP And SP)
- CWR file number (only OP)

Additional required input fields will only be activated once these mandatory fields have been completed.

# **Link "reference no."**

In the list of search queries, the reference number will be shown as a link. This enables users to directly jump into the list processing mode. That way, you don't need to select the relevant case via your membership and reference numbers via the drop down menu any longer.

# **Display of the processing status of a list**

In future, the processing status of a list will be shown in the search query schedule (IN\_PROGRESS, VALI-DATED, COMPLETE). Up to now, the schedule only reflected the status of the search query (NEW, CREATE, LIST EMPTY). That way, you get a better overview regarding the status of the search queries you submitted.

# **"Request list" button**

The "request list" button was placed at the bottom of the input mask so as to avoid any accidental clicking of the "reset" button.

# **"Delete" button**

A button was added to the search query schedule for queries with the status "LIST\_EMPTY" which lets you delete the relevant search query.

#### **"Copy" button**

A button was added to the search query schedule which allows you to copy search queries you already submitted into the search mask.

# **Filtering search queries**

You can filter the list of your search queries based on the following criteria:

- Title of the search
- Search query (list of the search criteria)
- Reference number

How to filter: Please enter the search term from the relevant column into the input field at the top of the column.

#### **Number of schedule entries**

You can set the number of entries to be shown in the search query schedule to 10 (standard), 25, 50 or 100.

#### **Locking the input mask**

Upon certain actions (e.g. "Request list"), the search mask will remain locked, not allowing further input, until the activity has been completed. This helps to avoid saving search queries several times, for example.

# **HAVE YOU GOT QUESTIONS?**

**ECP-Hotline:** +49 30 21245 600 (Monday to Friday: between 11.00 and 15.00)

**E-mail:** mitgliederservice@gema.de